## Publicering av protokoll

Andreas Johansson 2022-04-07

富貴

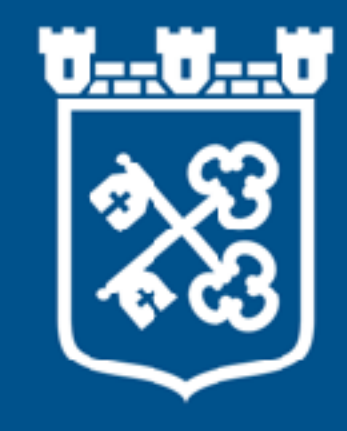

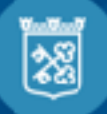

## **Guide hur protokoll och kallelser publiceras på**

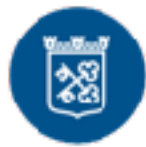

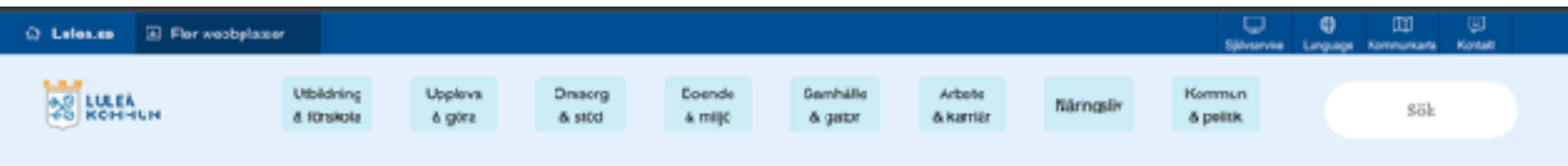

Hem /Or: websplatern/ Intoggring

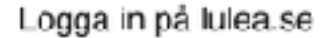

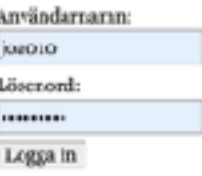

Senant publicerad: 2019-09-23 benas: uppdatenid: 2019-09-29

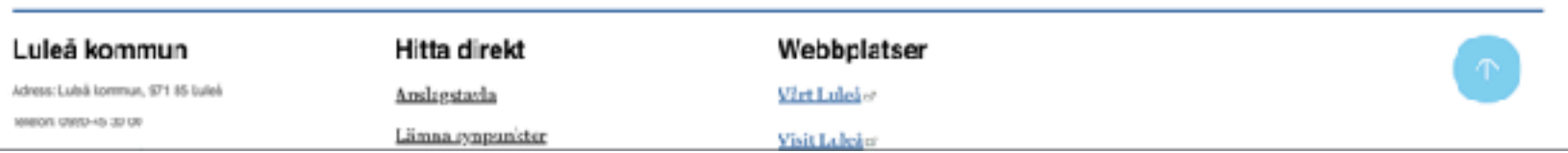

## 1. Logga in på webbplatsen via www.lulea.se/login

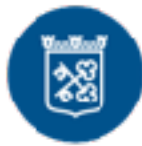

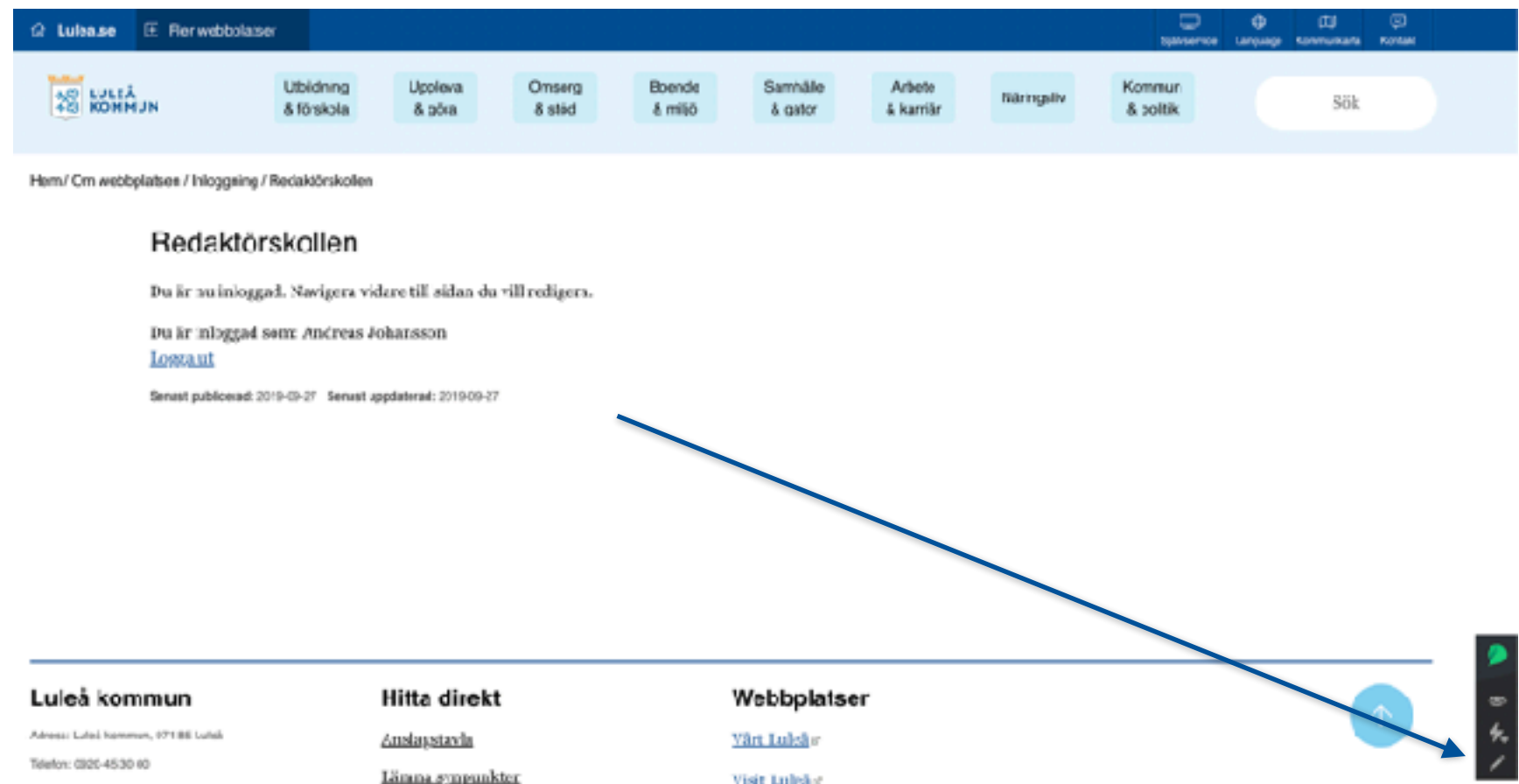

## 2. Klicka på pennan i nedersta högra hörnet

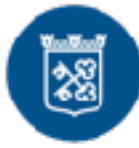

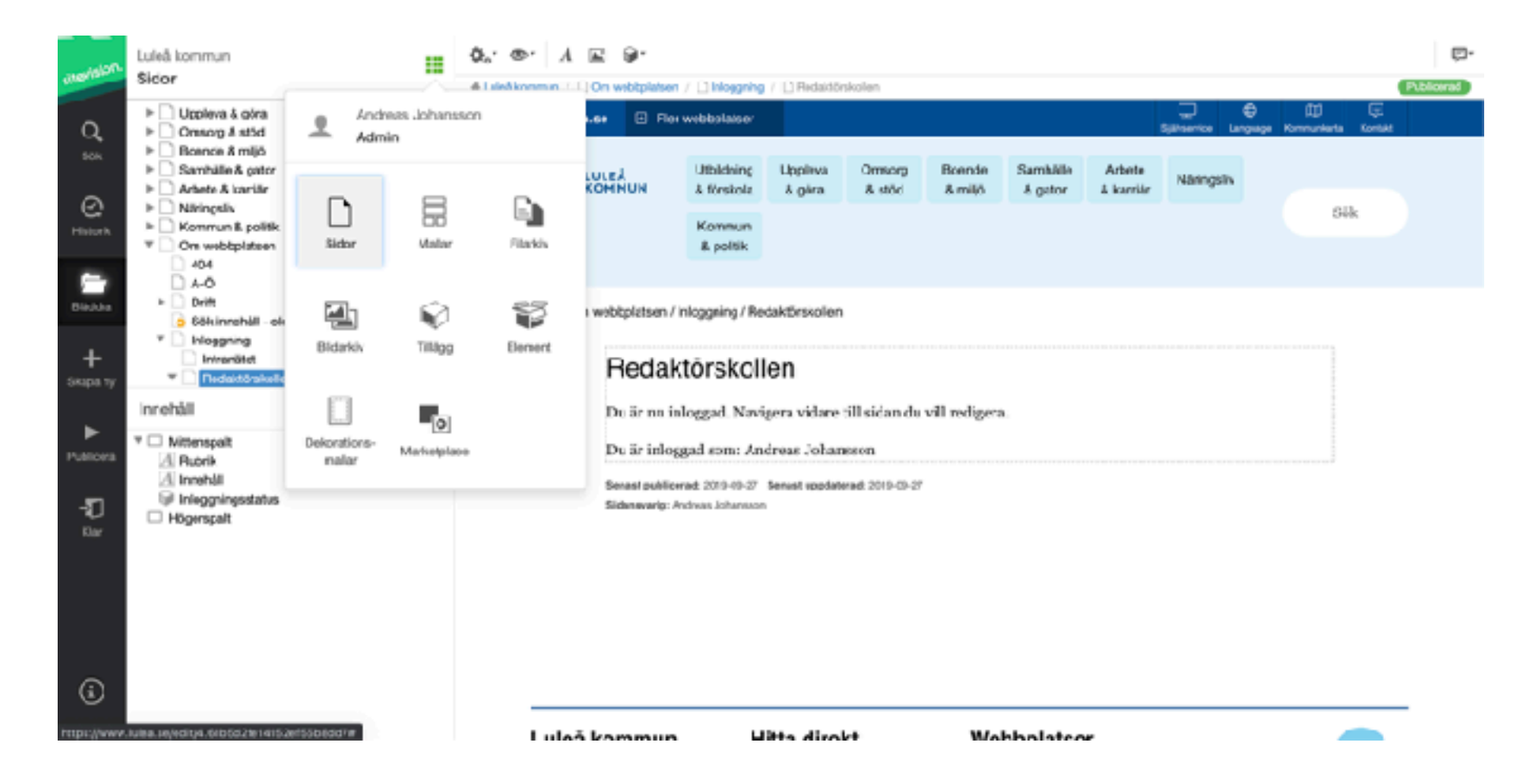

3. Klicka på prickarna och välj filarkiv. Syns det inte kan du behöva trycka på bläddra först.

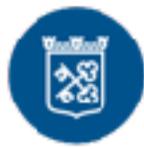

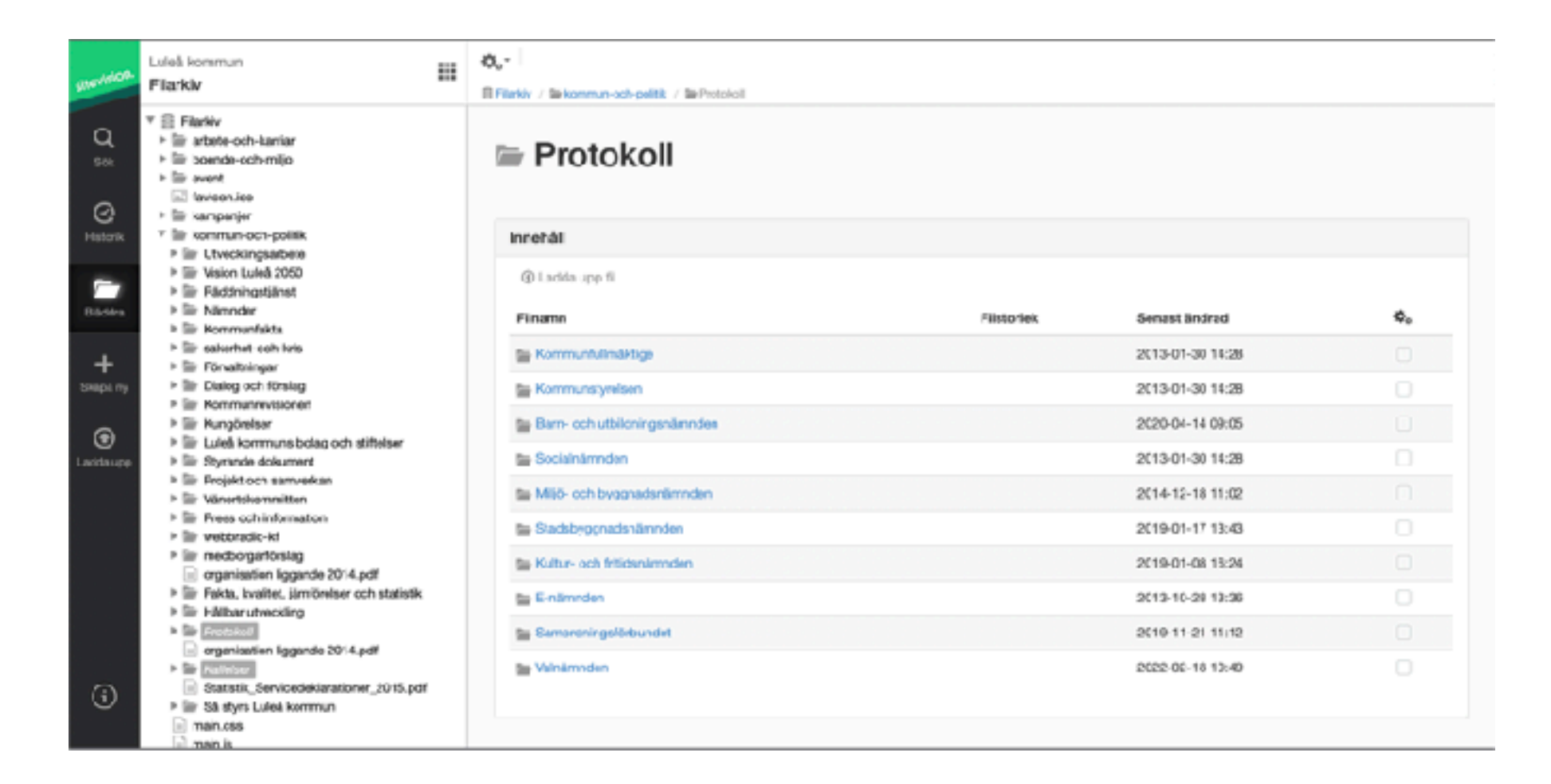

4. Navigera till mappen Kommun och Politik. Välj mappen Kallelser eller Protokoll och ladda upp fil i resp. mapp.

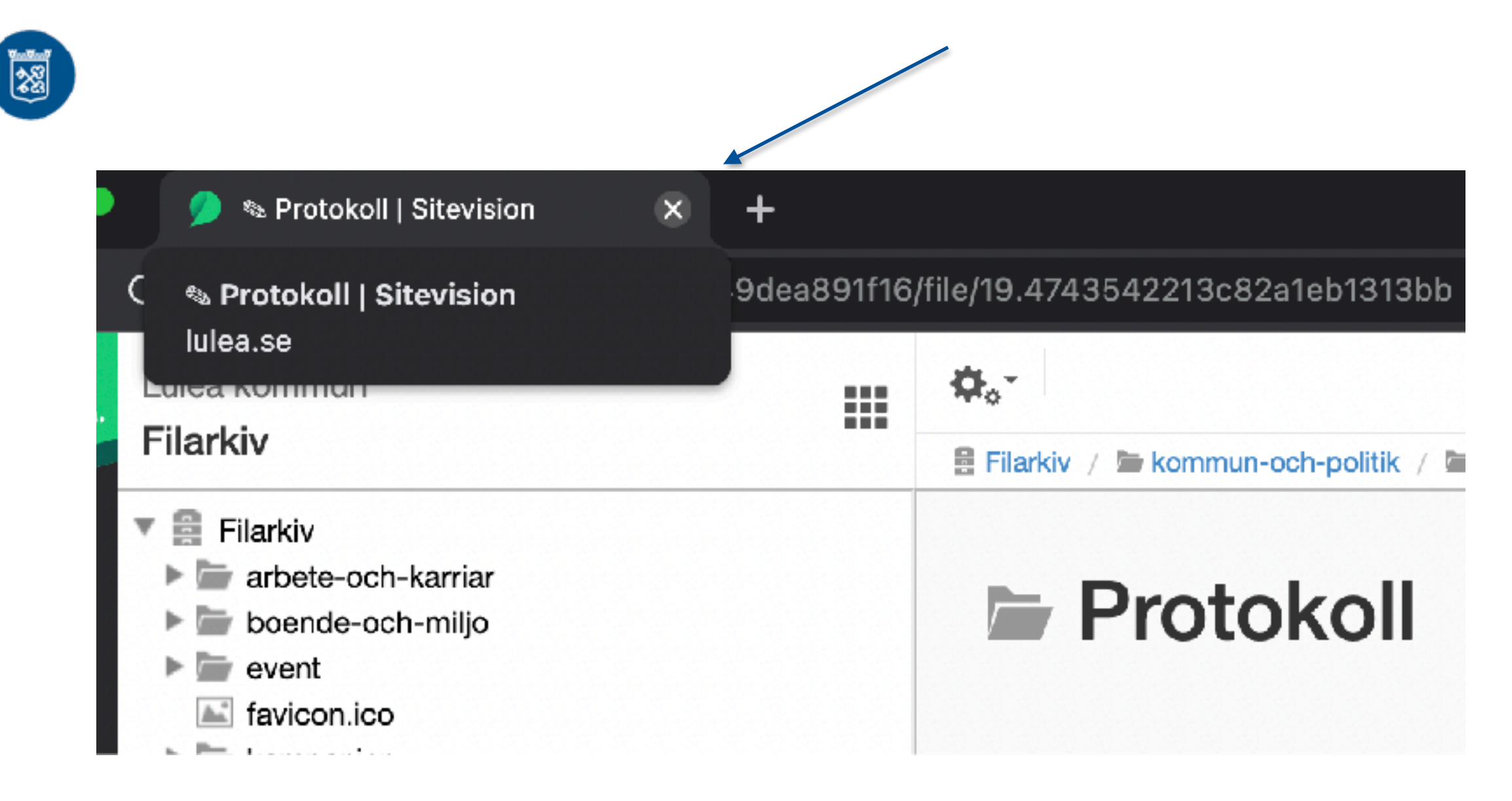

5. Stäng webbläsarfliken